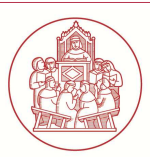

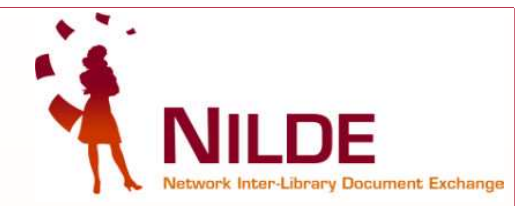

#### **Biblioteca della Scuola Superiore Sant'Anna Document Delivery Service**

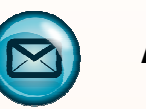

## **ABOUT NILDE**

NILDE is an online service that allows libraries to request and supply documents in a reciprocal manner. Every library can request and supply documents within an ever-growing network for the reciprocal exchange. NILDE is, therefore, both a web-based application and a network of libraries that share a precise and innovative idea of service.

Using MyNilde is very simple: you only need to register and afterwards you can directly enter bibliographical data of the articles needed and check your requests status.

It also provides the Users with a powerful tool for the management of bibliographic data and for the retrieval of documents.

### **QUICK TIPS FOR USING NILDE**

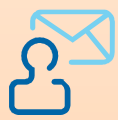

## **How to get a NILDE account**

1. Go to the following web page

**https://nilde.bo.cnr.it/register.php** and select **Create a User Account** 

- 2. At the question "Have you an institutional IDEM-GARR user account", answer **NO**
- 3. Enter a username and password and find our Library searching by **Province**

4. Fill in the form with the required data. If you are attending a **PhD**, enter the name of your Sant'Anna School tutor in the field **Referent** 

5. Submit the registration and wait for the e-mail that will be sent by our librarian to make your account working.

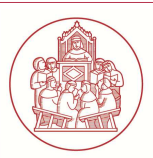

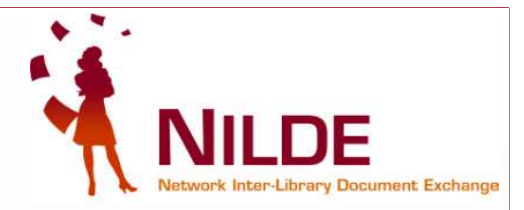

**Biblioteca della Scuola Superiore Sant'Anna Document Delivery Service** 

#### **QUICK TIPS FOR USING NILDE**

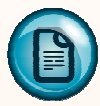

# **To submit a request**

- 1. Login from https://nilde.bo.cnr.it/
- 2. Click on **Insert new** or on **Enter a new reference**

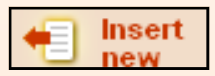

3. Fill in the following fields:

 PUBLICATION-BOOK TITLE/ ARTICLE-SECTION TITLE/ AUTHOR/ YEAR **mandatory**  VOLUME/ ISSUE/ PAGES optional but recommended

**4.** To submit the request click on **Insert and request**

Insert and request

\* IGNORE the cost information

\*\* Selecting the **Insert** icon instead of **Insert and request**, the entered reference will remain in the reference manager system (you may need to add information later) but it will not be submitted to our librarian to be processed.

5. Once your request has been sent, our librarian will search and provide you with the document; you'll receive the article in the usual way. The NILDE system will warn you about the status of your request by e-mail.

For any doubt or further information requests, please contact the document delivery librarian: cinzia.pardi@santannapisa.it, 050/883708